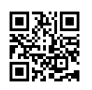

See the end of this message for details on invoking just-in-time (JIT) debugging instead of this dialog box. \*\*\*\*\*\*\*\*\*\*\*\*\*\*\*\* Exception Text \*\*\*\*\*\*\*\*\*\*\*\*\*\* System.ArgumentOutOfRangeException: InvalidArgument=Value of '21' is not valid for 'index'. Parameter name: index at System.Windows.Forms.ComboBox.ObjectCollection.get\_Item(Int32 index) at OPENXCOM\_Trainer.Settings.IconsSetzen() at OPENXCOM\_Trainer.Splash.Splash\_Load(Object sender, EventArgs e) at System.EventHandler.Invoke(Object sender, EventArgs e) at System.Windows.Forms.Form.OnLoad(EventArgs e) at System.Windows.Forms.Form.OnCreateControl() at System.Windows.Forms.Control.CreateControl(Boolean fIgnoreVisible) at System.Windows.Forms.Control.CreateControl() at System.Windows.Forms.Control.WmShowWindow(Message& m) at System.Windows.Forms.Control.WndProc(Message& m) at System.Windows.Forms.ScrollableControl.WndProc(Message& m) at System.Windows.Forms.Form.WmShowWindow(Message& m) at System.Windows.Forms.Form.WndProc(Message& m) at System.Windows.Forms.Control.ControlNativeWindow.OnMessage(Message& m) at System.Windows.Forms.Control.ControlNativeWindow.WndProc(Message& m) at System.Windows.Forms.NativeWindow.Callback(IntPtr hWnd, Int32 msg, IntPtr wparam, IntPtr lparam)

\*\*\*\*\*\*\*\*\*\*\*\*\*\*\* Loaded Assemblies \*\*\*\*\*\*\*\*\*\*\*\*\*\* mscorlib Assembly Version: 4.0.0.0 Win32 Version: 4.7.3324.0 built by: NET472REL1LAST\_C CodeBase: file:///C:/Windows/Microsoft.NET/Framework/v4.0.30319/mscorlib.dll ---------------------------------------- OPENXCOM\_Trainer Assembly Version: 1.0.0.0

Win32 Version: 0.9.0.1 CodeBase: file:///D:/Games/OpenXCOMExtended/OPENXCOM\_Trainer\_v0.9.1.1.exe

Microsoft.VisualBasic Assembly Version: 10.0.0.0

----------------------------------------

Win32 Version: 14.7.3062.0 built by: NET472REL1 CodeBase: file:///C:/Windows/Microsoft.Net/assembly/GAC\_MSIL/Microsoft.VisualBasic/v4.0\_10.0.0.0\_\_b 03f5f7f11d50a3a/Microsoft.VisualBasic.dll ---------------------------------------- System Assembly Version: 4.0.0.0 Win32 Version: 4.7.3353.0 built by: NET472REL1LAST\_B CodeBase: file:///C:/Windows/Microsoft.Net/assembly/GAC\_MSIL/System/v4.0\_4.0.0.0\_\_b77a5c561934e 089/System.dll ---------------------------------------- System.Core Assembly Version: 4.0.0.0 Win32 Version: 4.7.3324.0 built by: NET472REL1LAST\_C CodeBase: file:///C:/Windows/Microsoft.Net/assembly/GAC\_MSIL/System.Core/v4.0\_4.0.0.0\_\_b77a5c561 934e089/System.Core.dll ---------------------------------------- System.Windows.Forms Assembly Version: 4.0.0.0 Win32 Version: 4.7.3324.0 built by: NET472REL1LAST\_C CodeBase: file:///C:/Windows/Microsoft.Net/assembly/GAC\_MSIL/System.Windows.Forms/v4.0\_4.0.0.0\_\_ b77a5c561934e089/System.Windows.Forms.dll ---------------------------------------- System.Drawing Assembly Version: 4.0.0.0 Win32 Version: 4.7.3221.0 built by: NET472REL1LAST\_C CodeBase: file:///C:/Windows/Microsoft.Net/assembly/GAC\_MSIL/System.Drawing/v4.0\_4.0.0.0\_\_b03f5f7 f11d50a3a/System.Drawing.dll ---------------------------------------- System.Configuration Assembly Version: 4.0.0.0 Win32 Version: 4.7.3324.0 built by: NET472REL1LAST\_C CodeBase: file:///C:/Windows/Microsoft.Net/assembly/GAC\_MSIL/System.Configuration/v4.0\_4.0.0.0\_\_b0 3f5f7f11d50a3a/System.Configuration.dll

---------------------------------------- System.Xml Assembly Version: 4.0.0.0 Win32 Version: 4.7.3221.0 built by: NET472REL1LAST\_C CodeBase: file:///C:/Windows/Microsoft.Net/assembly/GAC\_MSIL/System.Xml/v4.0\_4.0.0.0\_\_b77a5c5619 34e089/System.Xml.dll ---------------------------------------- System.Runtime.Remoting Assembly Version: 4.0.0.0 Win32 Version: 4.7.3221.0 built by: NET472REL1LAST\_C CodeBase: file:///C:/Windows/Microsoft.Net/assembly/GAC\_MSIL/System.Runtime.Remoting/v4.0\_4.0.0.0 \_\_b77a5c561934e089/System.Runtime.Remoting.dll ---------------------------------------- \*\*\*\*\*\*\*\*\*\*\*\*\*\*\*\*\*\*\* JIT Debugging \*\*\*\*\*\*\*\*\*\*\*\*\*\*\* To enable just-in-time (JIT) debugging, the .config file for this application or computer (machine.config) must have the jitDebugging value set in the system.windows.forms section. The application must also be compiled with debugging enabled. For example: <configuration> <system.windows.forms jitDebugging="true" />

</configuration>

When JIT debugging is enabled, any unhandled exception

will be sent to the JIT debugger registered on the computer

rather than be handled by this dialog box.